# **Gestalten für Benutzer mit Sehschwäche**

**Schaltflächen und Benachrichtungen in ihren Kontext einbetten** Senden

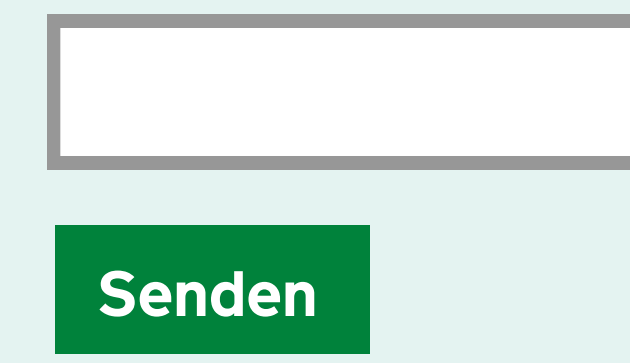

# **Richtig Falsch**

**Den Inhalt über die** Den Inhalt über die<br>ganze Seite verteilen<br>**Englische Seite verteilen** 

## **Aktionen und zugehörige Informationen trennen**

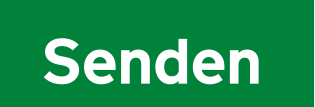

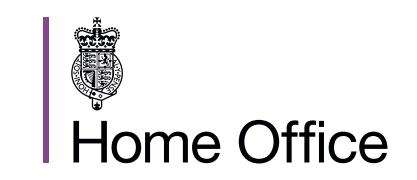

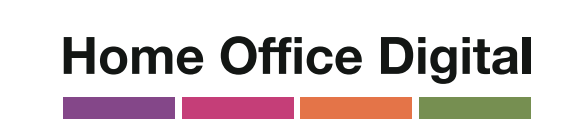

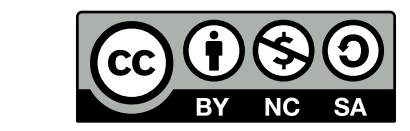

**Einem linearen, logischen Aufbau** **Start** > | **Bedeutung nur**<br> **Bedeutung nur**<br> **Bedeutung nur mit Farben vermitteln**

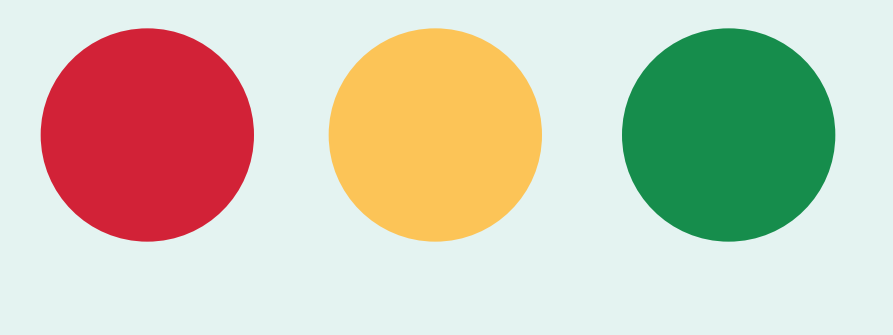

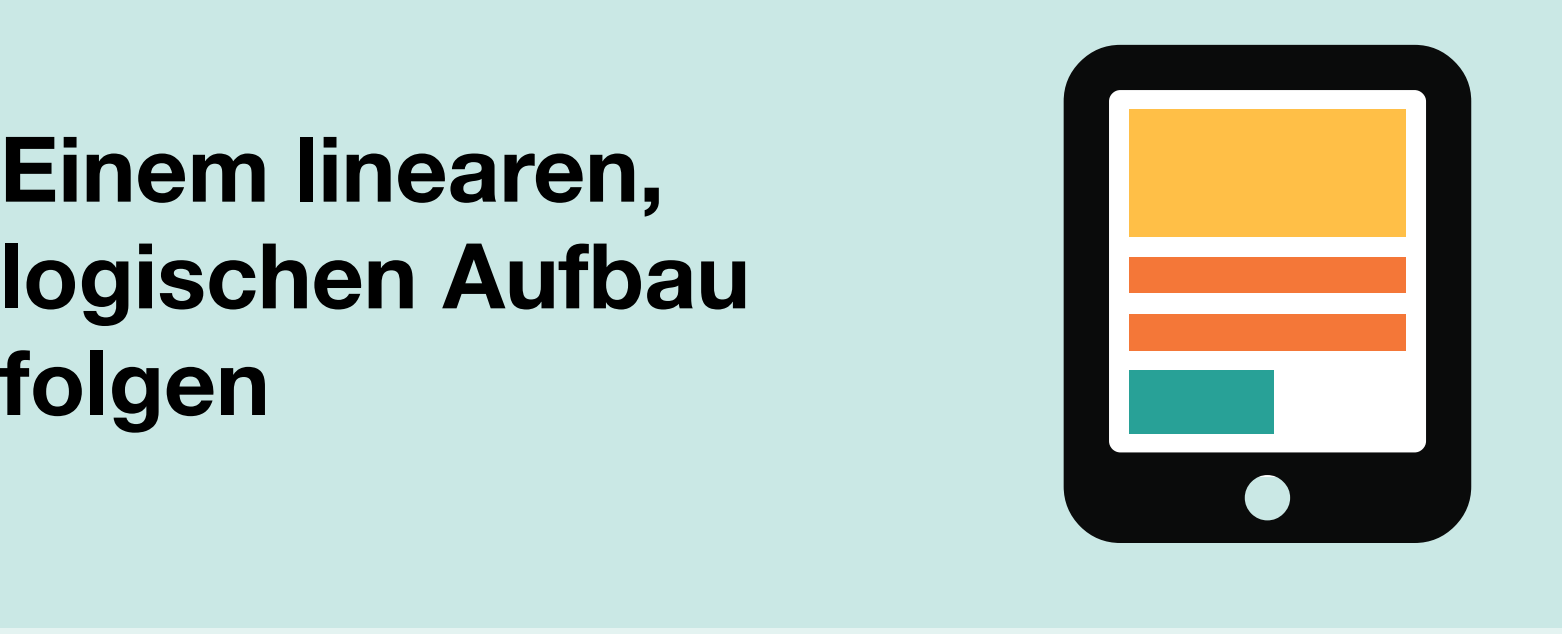

**200% Vergrößerung**

### **200% Vergrößerung**

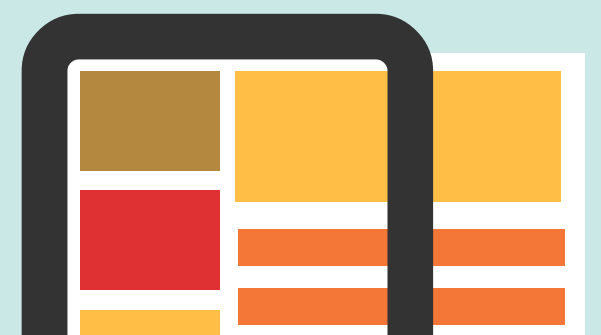

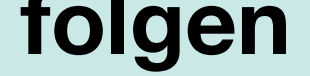

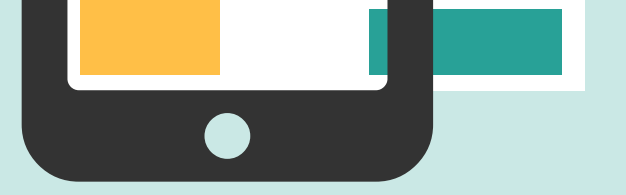

**Eine Kombination aus Farben, Formen und Text verwenden**

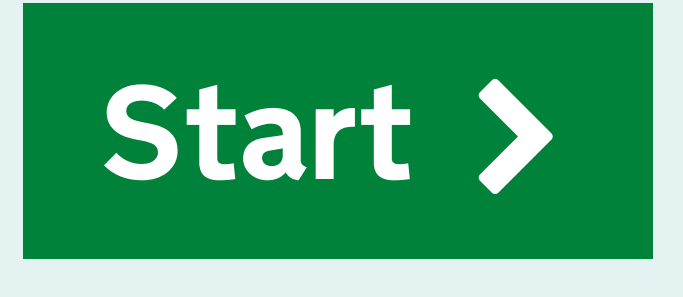

**Informationen in Downloads**

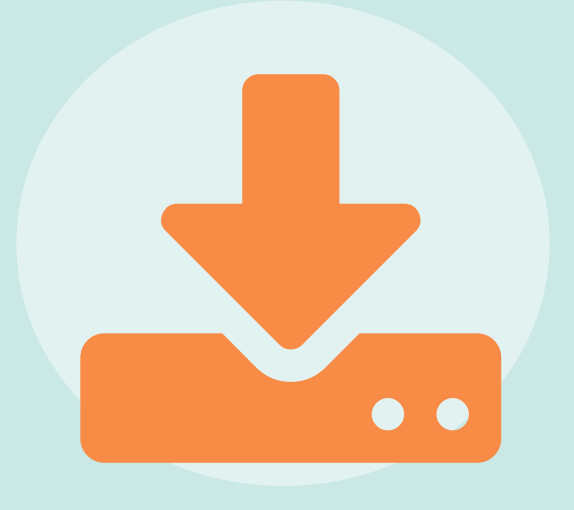

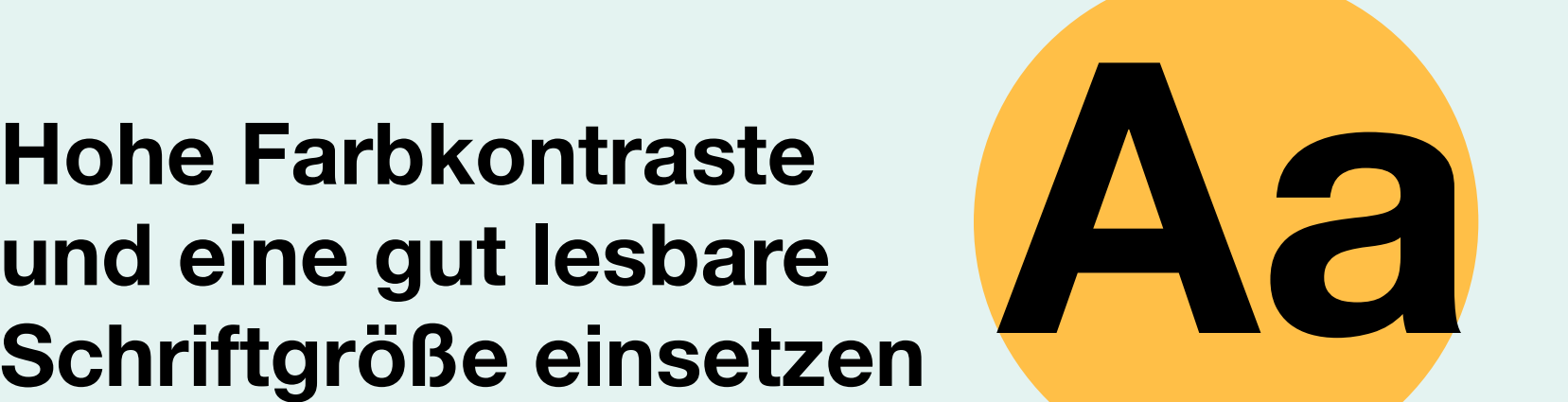

**und eine gut lesbare**

# **Schriftgröße einsetzen**

**Geringe Farbkontraste und kleine Schriften**

### **verwenden**

Alle Informationen<br>
auf Webseiten<br>
veröffentlichen<br>
Webseiten<br>
Webseiten<br>
Webseiten<br>
Webseiten<br>
HTML<br>
HTML<br>
HTML **auf Webseiten veröffentlichen** \$PTML<br> **veröffentlichen**<br> **veröffentlichen** 

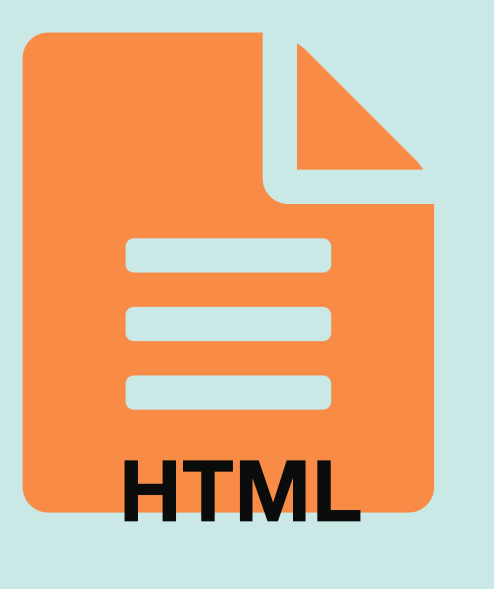

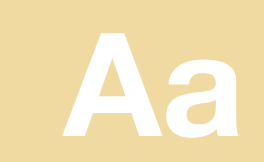

Lizensiert unter der Creative Commons Namensnennung - Nicht-kommerziell - Weitergabe unter gleichen Bedingungen 4.0 International Lizenz. Lizenz-bedingungen unter https:// creativecommons.org/licenses/by-nc-sa/4.0/deed.de

Deutsche Übersetzung: Andreas Kiermaier (https://andreas.kiermaier.net)